# **Proxmox : gérer les snapshots et les sauvegardes**

# **Présentation**

Proxmox permet de créer des snapshots ou des sauvegardes de VM et de conteneurs LXC avec les contraintes suivantes :

- les **disques** des VM doivent être au **format qcow2**
- ou bien les disques doivent être créés sur des **systèmes de fichiers** qui **supportent les snapshots**.

Lien : <https://pve.proxmox.com/wiki/Storage>

## **Les sauvegarde ou backup**

Les sauvegardes :

- permettent de **protéger** vos VMs d'incidents pouvant entraîner une perte de données. Elles permettent donc de **remonter dans le temps** et de récupérer les VMs tel qu'elles étaient il y a quelques heures.
- **dupliquent complètement** les VMs, ce qui peut **prendre du temps**.
- permettent de **restaurer entièrement** les VMs.

Avec Proxmox, une sauvegarde peut être effectuée :

- **manuellement** au niveau d'une **VM** ;
- **automatiquement** au niveau du Datacenter en planifiant les jours, heures de sauvegarde, fréquence, durée de conservation, etc.

# **Les snapshots**

Les **snapshots ou instantanées** permettent d'avoir à un instant T (**photo instannée**) toute une VM : **disque et RAM**.

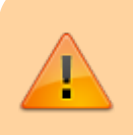

Les snapshots **ne peuvent se faire** pour les **conteneurs LXC** avec la configuration actuelle de Proxmoox

Elles servent de **point de restauration**, c'est à dire de permettre de **revenir en arrière** après une modification de la VM afin d'**annuler cette modification**.

Après un snapshot, toutes les mouveles modifications sont enregistrées dans un nouveau fichier

totalement indépendant du fficheir initial.

**ATTENTION** : Si le disque virtuel (fichier) d'origine de la snapshot est supprimé, vos snapshots seront inutilisables.

Les snapshots doivent être effectués :

- **avant chaque modification** à risque pour retourner dans le temps en cas de problème,
- pour permettre d'effectuer des **tests** et de **revenir sur vos pas**.

Les snapshots :

- ne peuvent pas être effectuées automatiquement,
- ne sont pas dans un format compressé,
- s'effectuer uniquement sur le support de stockage d'origine de la machine virtuelle.

Tous ces éléments rendent cette solution très limitée pour faire de la sauvegarde : les snapshots ne sont pas une solution de sauvegarde !

#### **Les bonnes pratiques** :

- Pour des raisons de performances, faites au **maximum 2-3 snapshot**.
- Ne laissez pas un snapshot s'**exécuter plus de 72h**. Il augmentera en taille et donc prendra trop de place sur vos disques
- N'utiliser pas les snapshots comme solution de sauvegarde.

## **Réaliser une sauvegarde avec Proxmox pour un VM ou un conteneur LXC**

choissiez bien le stockage **gv0** au lieu de NFS-NAS :

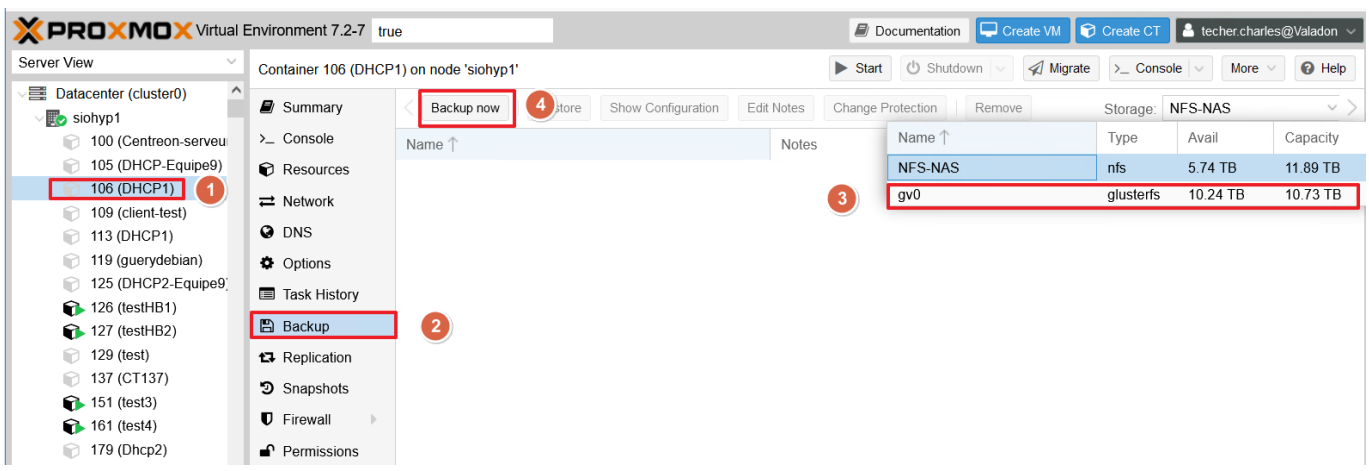

## **Réaliser un snappshot uniquement pour une VM**

Il n'est pas possible de réaliser un snapshot pour un conteneur LXC.

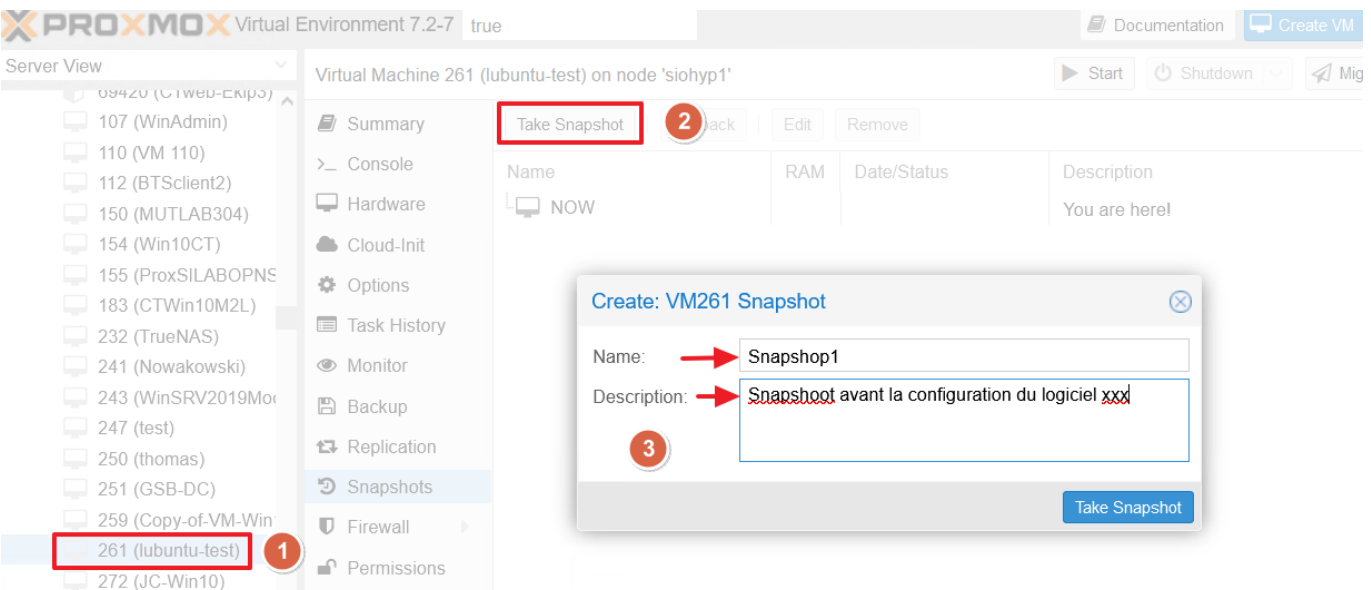

## **Les méthodes de sauvegarde**

Proxmox permer de sauvegarder les VM et des conteneurs selon trois modes de sauvegarde : mode arrêt, mode suspension et mode snapshot.

- **mode arrêt** : offre leplus de cohérence au prix d'une courte période d'arrêt. La VM doit être arrêtée avant d'exécuter ce mode de sauvegarde.
- **mode suspension** : réduit le temps d'arrêt potentiel en n'arrêtant pas complètement la machine virtuelle. Temps d'arrêt reste relativement important et la cohérence des données peut en souffrir considérablement
	- ⇒ option généralement pas recommandée.
	- o situation pour les conteneurs puisque une copie des données du conteneur en direct dans un emplacement temporaire, suspend ensuite le conteneur et remplace les fichiers de la première sauvegarde par la copie du conteneur suspendu ⇒ temps d'arrêt réduit mais nécessite un espace libre supplémentaire pour contenir la copie temporaire du conteneur.
- **mode Snapshot** : probablement option la plus intéressante. Création de sauvegardes de VM avec peu ou pas de temps d'arrêt, mais avec un risque d'incohérence de la tâche de sauvegarde.

### **Sauvegarde**

# vzdump 445 --mode stop --dumpdir /deb/sdb2/dump --compress zstd

### **Restauration**

Le processus de restauration peut être effectué soit via l'interface graphique originale, soit à l'aide de deux commandes différentes :

- qmrestore pour restaurer les VMs.
- pct restore pour restaurer les conteneurs.

# **Retour accueil Proxmox**

#### • [Proxmox](https://siocours.lycees.nouvelle-aquitaine.pro/doku.php/reseau/cloud/proxmox/accueil)

From: <https://siocours.lycees.nouvelle-aquitaine.pro/> - **Les cours du BTS SIO**

Permanent link: **<https://siocours.lycees.nouvelle-aquitaine.pro/doku.php/reseau/cloud/proxmox/backup>**

Last update: **2023/11/08 17:04**

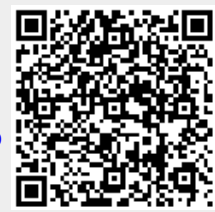